# **Obtain Grating Spectra from LETG/ACIS Data**

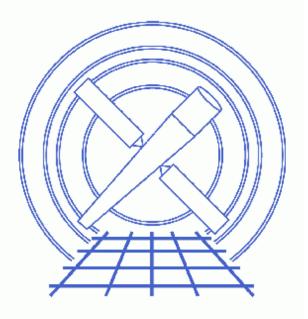

CIAO 3.4 Science Threads

# **Table of Contents**

- Data Preparation
- <u>Get Started</u>
- <u>Generate A New Level=1.5 Event File</u>
  - 1. Get position of zero-order image (tgdetect)
  - 2. Get region mask (tg create mask)
  - 3. Run tg resolve events
- <u>Generate A New Level=2 Event File</u>
  - 1. Apply grade/status filters (dmcopy)
  - 2. Apply GTI filters (dmcopy)
- <u>Run destreak</u>
- Extract a Grating Spectrum (tgextract)
- <u>Summary</u>
- Parameter files:
  - ♦ <u>tgdetect</u>
    - ♦ tg\_create\_mask
    - ♦ tg resolve events
    - ♦ <u>destreak</u>
    - ♦ tgextract
- <u>History</u>
- Images
  - ◆ Image with region file overlaid
  - Original event file (left) and the destreaked version (right)

URL: http://cxc.harvard.edu/ciao/threads/spectra\_letgacis/

# **Obtain Grating Spectra from LETG/ACIS Data**

CIAO 3.4 Science Threads

## **Overview**

*Last Update:* 18 Dec 2006 – updated for CIAO 3.4: new calibration files in CALDB 3.3.0; change to wording of tgdetect/dmcopy warning

#### Synopsis:

Generate a new PHA2 spectrum file for any LETG/ACIS-S grating observation. The option to <u>destreak</u> the data is included; the destreak tool became part of <u>standard data processing</u> at <u>software version DS 7.3.0</u>.

In CIAO 3.1, the default rand\_pix\_size in tg\_resolve\_events was changed to zero, meaning that randomization is not applied to the coordinate computations. New calibration files were added to CALDB 2.28 so that it is possible to create unrandomized responses for ACIS-S/LETG data; the <u>Create Grating RMFs for ACIS-S Observations thread</u> has more details.

#### Purpose:

To ensure that consistent calibration is used throughout the analysis.

#### Read this thread if:

you are working with an ACIS/LETG dataset affected by the <u>Calibration Updates</u>. Even if your observation was processed with the newest calibration, you may still wish to complete the last two steps of this thread to destreak the level=2 event file obtained from the pipeline and extract a cleaner spectrum.

#### Calibration Updates:

Get Started shows how to check the CALDB version used in processing your data.

- <u>CALDB v3.3.0</u> (18 Dec 2006): New OSIP files were added to the CALDB. The new OSIPs include the corrected gain function for ACIS–S1, which has been in the CALDB for some time. They also accurately specify the FRACEXPO column in the output gARF. The <u>How CIAO 3.4 and CALDB 3.3.0 Affect Your Analysis</u> section of the CIAO release notes explains how the files will affect your analysis.
- <u>CALDB v2.26</u> (2 Feb 2004): A new OSIP file was added to avoid significant clipping of the negative grating orders, which was present in the previous versions. The new file affects –110 C data only; this <u>FAO</u> shows how to find the focal plane temperature of an observation. Running this thread will apply the new calibration file to the data.
- <u>CALDB v2.8</u> (13 Sep 2001): New OSIP files make it possible to analyze -120 degrees S3 grating data with the gainmaps and FEFs that were in the prevous CALDB release. If you are working with an observation taken under these conditions, run the <u>Apply an ACIS Gain Map</u> thread before running this thread.

• <u>CALDB v2.5</u> (19 Mar 2001): New OSIP files no longer cause truncation errors for wavelengths below 0.277 keV (44.76A) in the ACIS LEG first orders.

#### **Related Links:**

- Analysis Guide for Chandra High Resolution Spectroscopy: an in-depth discussion of grating analysis.
- Continuous Clocking Mode why topic: additional information for users working with CC-mode data.
- Why topic: Desteaking ACIS Data

Proceed to the <u>HTML</u> or hardcopy (PDF: <u>A4 / letter</u>) version of the thread.

## **Data Preparation**

This analysis thread starts with the level 1 event file. Before beginning, users may wish to reprocess the data to create a new event file with the most recent calibration applied. Instructions on how to reprocess your data are available in the <u>ACIS Data Preparation Analysis Guide</u>.

If your data was processed with a software version *lower than* DS 7.4.0, it is recommended that you <u>remove the</u> <u>acis detect afterglow correction</u> and reprocess the data with a <u>new bad pixel file</u> before running this thread.

Get Started shows how to check the software version used in processing your data.

## **Get Started**

Sample ObsID used: 1198 (LETG/ACIS-S, 3C 273)

File types needed: evt1; flt1; asol1

In this thread, we assume that all relevant files are in the same working directory.

Check the CALDBVER keyword in the header:

unix% <u>dmkeypar</u> acisf01198\_000N002\_evt1.fits CALDBVER echo+ 1.6

Since this data was processed with a CALDBVER lower than 2.5, we need to complete this thread in its entirety.

To see which processing version was used on the data:

unix% dmkeypar acisf01198\_000N002\_evt1.fits ASCDSVER echo+ R4CU5UPD11.1

This observation was also processed before destreak became part of SDP, i.e. the ASCDSVER is lower than DS 7.3.0. Note that the version naming convention changed after version R4CU5UPD14 to the "DS" system, starting with DS 6.0.0.

If your data was processed with at least CALDB v2.5 but you wish to destreak the level=2 event file obtained from the pipeline, skip to <u>Run destreak</u>. Otherwise you do not need to run this thread at all and can go directly to the <u>Create Grating RMFs for ACIS–S Observations</u> thread.

## Generate A New Level=1.5 Event File

### 1. Get position of zero-order image (tgdetect)

To find the zero-order location, the tool <u>tgdetect</u> is run:

```
unix% punlearn tgdetect
unix% pset tgdetect infile=acisf01198_000N002_evt1.fits
unix% pset tgdetect outfile=acis_1198_src1a.fits
unix% tgdetect
Input L1 event file (acisf01198_000N002_evt1.fits):
Input source position(s) file from previous OBI or NONE (NONE):
Output source position(s) file name (acis_1198_src1a.fits):
# DMCOPY (CIAO 3.4): Bad data type in filter string formatting
```

The warning may be ignored; it is due to a minor bug in the Data Model and does not affect the output of tgdetect.

The contents of the parameter file may be checked using plist tgdetect.

The source list may be viewed over the event file using ds9:

unix% ds9 acisf01198\_000N002\_evt1.fits &

Overlay the source list: Region-> Load Regions-> acis\_1198\_src1a.fits[SRCLIST].

The following special cases require manual intervention in order to create a new PHA file. *If these problems affect your data, it will be obvious when the source list is displayed on the event file.* 

- If the zero order of the source is outside of the default search area (e.g. *far from the aimpoint*), tgdetect will not find it. In this case, run the <u>Correcting a Misplaced Zero-order Source Position</u> thread to identify the correct source position.
- If the zero–order source is *piled*, there is the potential for the centroid to be incorrect due to the "hole" created in the data. Additionally, the zero–order region may have been *blocked* via on–board software to avoid telemetry problems when observing bright sources. For either of these cases, refer to the <u>Source</u> Position for Grating Data with a Piled or Blocked Zero Order thread for instructions on how to proceed.

### 2. Get region mask (tg\_create\_mask)

The location of the spectrum needs to be found next, via the tool <u>tq create mask</u>. This tool creates a region file, acis\_1198\_evt1\_L1a.fits, that will be used later to mask the image:

unix% punlearn <u>tg\_create\_mask</u> unix% pset tg\_create\_mask infile=acisf01198\_000N002\_evt1.fits unix% pset tg\_create\_mask outfile=acis\_1198\_evt1\_Lla.fits unix% pset tg\_create\_mask input\_pos\_tab=acis\_1198\_src1a.fits

```
unix% tg_create_mask
Input event file or stack (acisf01198_000N002_evt1.fits):
Output region file or stack (acis_1198_evt1_L1a.fits):
Input table with zero order positions or stack (acis_1198_src1a.fits):
Observed grating type (header_value|HETG|HEG|MEG|LETG) (HETG|HEG|MEG|LETG|header_value|HEADER_VALUE) (head
The contents of the peremeter file may be checked using plict to create mask
```

The contents of the parameter file may be checked using plist tg create mask.

### 3. Run tg\_resolve\_events

The tool <u>tg\_resolve\_events</u> is now used to assign grating events to spectral orders, using the detector energy resolution for order separation:

```
unix% punlearn tg resolve events
unix% pset tg_resolve_events infile=acisf01198_000N002_evt1.fits
unix% pset tg_resolve_events outfile=acis_1198_evt1a.fits
unix% pset tg_resolve_events regionfile=acis_1198_evt1_L1a.fits
unix% pset tg_resolve_events acaofffile=pcadf063832996N002_asol1.fits
unix% tg_resolve_events
Input event file or stack (acisf01198_000N002_evt1.fits):
Input region file or stack (acis_1198_evt1_L1a.fits):
Output event file or stack (acis_1198_evt1_L1a.fits):
Input aspect offset file (pcadf063832996N002_asol1.fits):
```

It is important to note several things here:

- In some cases, there will be more than one asol1.fits file for an observation. *All* the files must be input to the <u>acaofffile</u> parameter *in chronological order* (the time is in the filename, so "ls" lists them in order), either as a comma-separated list or as a stack.
- The tool may issue a warning of this form:

This warning may be ignored, and is explained in this FAQ.

The contents of the parameter file may be checked using plist tg resolve events.

The created region file, which has been appended to the event file as a block, may be viewed over the event file using ds9:

unix% ds9 acis\_1198\_evt1a.fits &

Overlay the region file that was created by tg\_create\_mask (Region-> Load Regions-> acis\_1198\_evt1a.fits[REGION]) and you should see something like <u>Figure 1</u>

## Generate A New Level=2 Event File

### 1. Apply grade/status filters (dmcopy)

To filter for bad grades (using ASCA grades) and for bit status:

### 2. Apply GTI filters (dmcopy)

The Good Time Intervals (GTIs) supplied by the pipeline now need to be applied. We simultaneously eliminate an unnecessary column from the output:

```
unix% punlearn dmcopy
unix% dmcopy \
"acis_1198_flt_evt1a.fits[EVENTS][@acisf01198_000N002_flt1.fits][cols -phas]" \
acis_1198_evt2.fits opt=all
```

Be sure to include the @ *symbol* in the <u>filter expression</u>; the command will not be executed properly if it is omitted.

## **Run destreak**

There is a flaw in the serial readout of the ACIS chips, causing a significant amount of charge to be randomly deposited along pixel rows as they are read out. Although not much coincidence is expected for low-rate/low-exposure sources, ACIS-S4 (ccd\_id=8) is significantly affected by this problem. The <u>destreak</u> tool detects coincidence of events in adjacent pixels along a row, flags probable streak events, and removes them. For details on how the tool works, see the <u>Destreaking ACIS Data</u> why topic.

The streak events are not removed by standard grade, status, or bad pixel filtering, and are therefore still present in the level=2 event file. Figure 2 compares the original level=2 event file (left) and the destreaked version (right).

The <u>ccd</u> id parameter should always be set to 8 (the default) to ensure that the destreak algorithm will be applied to the ACIS–S4 chip only. The algorithm should not be applied to chips that do not show streaks like those on ACIS–S4; see <u>ahelp destreak</u> for more information.

```
unix% punlearn <u>destreak</u>
unix% pset destreak infile=acis_1198_evt2.fits
unix% pset destreak outfile=acis_1198_dstrk_evt2.fits
unix% destreak
Input dataset/block specification (acis_1198_evt2.fits):
Output dataset/block specification (acis_1198_dstrk_evt2.fits):
```

The contents of the parameter file may be checked using plist destreak.

### Extract a Grating Spectrum (tgextract)

```
unix% punlearn <u>tqextract</u>
unix% pset tgextract infile=acis_1198_dstrk_evt2.fits
unix% pset tgextract outfile=acis_1198_pha2.fits
unix% tgextract
Input event file (output event file from L1.5 processing) (acis_1198_dstrk_evt2.fits):
```

If typeII, enter full output file name or '.'; if typeI, enter output rootname (acis\_1198\_pha2.fits): Input ancillary response file name (none): Input redistribution file name (none): Source ID's to process: 'all', comma list, @file (all): Grating parts to process: HETG, HEG, MEG, LETG, header\_value (HETG|HEG|MEG|LETG|header\_value) (header\_valu Grating diffraction orders to process: 'default', comma list, range list, @file (default): Ouput file type: typeI (single spectrum) or typeII (multiple spectra) (pha\_typeII)pha\_typeII) (pha\_typeII):

The contents of the parameter file may be checked using plist tgextract.

Parameters for /home/username/cxcds\_param/tgdetect.par

## Summary

This thread is complete; the PHA2 grating spectrum file is named acis\_1198\_pha2.fits. You should now proceed to the <u>Create Grating RMFs for ACIS-S Observations</u> thread.

```
##
## TGDETECT -- Create filter; run celldetect; narrow down detected
##
               'zero order' source list; set source id's; match
               sources to previous OBI source list.
##
##
## Note: if either "infile" or "OBI_srclist_file" are @lists, only
## the first item on the list is read in; this tool only works on
## one set of input files; if more than one file is listed,
## everything but the first are ignored.
##
        infile = acisf01198_000N002_evt1.fits
                                                Input L1 event file
OBI_srclist_file = NONE
                                    Input source position(s) file from previous OBI or NONE
       outfile = acis_1198_srcla.fits Output source position(s) file name
#
#
   output file naming
#
     (temproot = )
                                  Path and root file name to be given to temporary files
     (keeptemp = no)
                                  Keep temporary files?
     (\text{keepexit} = \text{no})
                                  Keep exit status file?
#
#
#
     (zo_pos_x = default)
                                 Center GZO filter sky X position (default=pixel(ra_nom))
     (zo_pos_y = default)
                                 Center GZO filter sky Y position (default=pixel(dec_nom))
 (zo_sz_filt_x = default)
                                 Size of GZO filter in X pixels (ACIS=400; HRC=1800)
                                 Size of GZO filter in Y pixels (ACIS=400; HRC=1800)
 (zo_sz_filt_y = default)
   (snr_thresh = 40)
                                  SNR threshold to select the detected sources
#
#
   celldetect parameters
#
       (expstk = none)
                                  list of exposure map files
       (thresh = )celldetect.thresh -> 3) celldetect source threshold
     (ellsigma = 3.0)
                                  Size of output source ellipses (in sigmas)
```

#### Obtain Grating Spectra from LETG/ACIS Data - CIAO 3.4

```
(expratio = 0)
                                     cutoff ratio for source cell exposure variation
    (findpeaks = yes)
                                    find local peaks for celldetect
(celldetect_log = )celldetect.log -> no) make a celldetect log file?
     (psftable = )celldetect.psftable -> /soft/ciao/data/psfsize20010416.fits) table of PSF size dat
                          celldetect fixed cell size to use
    (fixedcell = 15)
(fixedcell_cc_mode = 15)
                                         celldetect fixed cell size to use for CC mode ACIS data
      (bkgfile = none) background file, for celldetect
     (bkgvalue = )celldetect.bkgvalue -> 0) background count/pixel, for celldetect
  (bkgerrvalue = )celldetect.bkgerrvalue -> 0) background error, for celldetect
        (eband = )celldetect.eband -> 1.4967) energy band, for celldetect
      (eenergy = )celldetect.eenergy -> 0.8) encircled energy of PSF, for celldetect
      (snrfile = none)
                                    celldetect snr output file (for convolution only)
     (convolve = )celldetect.convolve -> no) use convolutions for celldetect
      (xoffset = INDEF)celldetect offset of x axis from optical axis(yoffset = INDEF)celldetect offset of y axis from optical axiscellfile = none)output cell size image filecentroid = yes)compute source centroids in celldetection?
     (cellfile = none)
     (centroid = yes)
#
#
    tgidselectsrc parameters
#
(snr_ratio_limit = )tgidselectsrc.snr_ratio_limit -> 1) Value of SNR ratio to use as lower limit
     (setsrcid = )tgidselectsrc.setsrcid -> yes) Set src ids in output file?
#
#
    tgmatchsrc parameters
#
(max_separation = )tgmatchsrc.max_separation -> 3) Maximum allowed separation (arcsec) for sources t
#
#
      (clobber = no)
                                    OK to overwrite existing output file(s)?
      (verbose = 0)
                                    Verbosity level (0 = no display)
         (mode = ql)
```

Parameters for /home/username/cxcds\_param/tg\_create\_mask.par

```
##
## TG_CREATE_MASK -- Calculates the mask regions of the grating arms
     for AXAF flight L1 grating data files. The output is a region
##
##
     file(s) in sky coordinates.
##
       infile = acisf01198_000N002_evt1.fits Input event file or stack
      outfile = acis_1198_evt1_L1a.fits Output region file or stack
input_pos_tab = acis_1198_srcla.fits Input table with zero order positions or stack
  Source A - x position of zero order
    sA_zero_x = 1
    sA_zero_y = 1
                              Source A - y position of zero order
    sB_zero_x = 1
                             Source B - x position of zero order
    sB_zero_y = 1
                             Source B - y position of zero order
    sC_zero_x = 1
                             Source C - x position of zero order
    sC_{zero_y} = 1
                             Source C - y position of zero order
    sD zero x = 1
                             Source D - x position of zero order
    sD_zero_y = 1
                             Source D - y position of zero order
                             Source E - x position of zero order
    sE_zero_x = 1
    sE_zero_y = 1
                             Source E - y position of zero order
    sF_zero_x = 1
                             Source F - x position of zero order
    sF_zero_y = 1
                             Source F - y position of zero order
    sG_zero_x = 1
                             Source G - x position of zero order
                             Source G - y position of zero order
    sG_{zero_y} = 1
```

#### Obtain Grating Spectra from LETG/ACIS Data – CIAO 3.4

```
Source H - x position of zero order
     sH_zero_x = 1
                                 Source H - y position of zero order
    sH_zero_y = 1
    sI_zero_x = 1
                                 Source I - x position of zero order
                                Source I - y position of zero order
    sI_zero_y = 1
                                Source J - x position of zero order
    sJ_zero_x = 1
                                Source J - y position of zero order
    sJ_zero_y = 1
(input_psf_tab = CALDB) Calibration file with mirror psf vs off-axis angle
     (detector = header_value) Detector type: ACIS | HRC-I | HRC-S | header_value
(radius_factor_zero = 50) A scale factor which multiplies the app. calculation of the one-sign
(width_factor_hetg = 35) A scale factor which multiplies the one-signa width of the heg/meg multiplies the one-signa width of the letg mask
(width_factor_letg = 40)
                                     A scale factor which multiplies the one-sigma width of the letg mask
(r_astig_max_hetg = 0.5600000000000000) Max grating r coord (deg, along the dispersion) for HETG astigmatis
                                    Max grating r coord (deg, along the dispersion) for LETG astigmatism
(r_astig_max_letg = 1.1)
(r_mask_max_hetg = 0.992)Max grating r coord (deg) for HETG mask (to support offset pointing)(r_mask_max_letg = 2.1)Max grating r coordinate (deg) for LETG mask (to support offset pointing)
# The parameters below are to be set ONLY if the user wants to use their
# own grating mask sizes instead of having the masks automatically generated.
# Only ONE input file, with up to 10 soures, can be processed using the user
# params. @ lists of multiple files can only be done with automated mask
# processing, or by running each file individually with hand set mask sizes.
# To start, you MUST set the following parameters:
#
# > pset tg_create_mask use_user_pars=yes last_source_toread=[letter A -> J]
#
# The parameter last_source_toread should be set to the last source letter
# for which you will enter parameters. If you want to input 2 sources
# (regardless of their source id's), the last_source_toread=B. Sections
# A -> J are for (upto) 10 user specified sources. In each sections,
# each source must have an ID, a zero order center position specified,
# as well as the grating mask width(s). An example with 2 HETG sources,
# with src_id's 6 and 3:
#
# > pset tg_create_mask use_user_pars=yes last_source_toread=B
# > pset tg_create_mask sA_id=6 sA_zero_x=4762.34 sA_zero_y=2344.29
# > pset tg_create_mask sA_zero_rad=35 sA_width_heg=25 sA_width_meg=28
# > pset tg_create_mask sB_id=3 sB_zero_x=4063.54 sB_zero_y=6346.62
# > pset tg_create_mask sB_zero_rad=45 sB_width_heg=50 sB_width_meg=75
#
              (units are all in sky pixels)
#
# NOTE: for Continuous Clocking data (CC mode), the HETG mask does not
# require the s#_width_heg, since the meg mask will encompase the entire
# data set. HEG event processing in CC mode is done using the next
# tool tg_resolve_events.
(use_user_pars = no) Use the user defined mask parameters below: yes or no?
(last_source_toread = A)
                                      Last source name to be read; character A->J.
# --
#
                      Source A parameters
Source A - source id number
       (sA_id = 1)
                    Source A - source in number
Source A - radius of zero order mask
Source A - width of heg mask in sky pixels
Source A - width of meg mask in sky pixels
Source A - width of leg mask in sky pixels
  (sA_zero_rad = )
 (sA_width_heg = )
 (sA_width_meg = )
 (sA_width_leg = )
#
                Source B parameters
#
 _____
..(through Source J)..
     (geompar = geom)Parameter file for Pixlib Geometry files(verbose = 0)Verbose level: 0 - no output, 5 - max verbosity(clobber = no)Clobber existing outfile?
```

(mode = ql)

Parameters for /home/username/cxcds\_param/tg\_resolve\_events.par \_\_\_\_\_ #----# # tg\_resolve\_events.par: Parameter file for the tg\_resolve\_events program # #----infile = acisf01198\_000N002\_evt1.fits Input event file or stack outfile = acis\_1198\_evt1a.fits Output event file or stack regionfile = acis\_1198\_evt1\_L1a.fits Input region file or stack acaofffile = pcadf063832996N002\_asol1.fits Input aspect offset file (alignmentfile = )acaofffile -> pcadf063832996N002\_asol1.fits) Input sim offset file (logfile = stdout) Output log (NONE <filename > stdout) # The osipfile contains position dependent energy limits based on # the CCD resolution, used for order-sorting. # A value of "NONE" means that the file will not be used, and # that the parameters, osort\_hi and osort\_lo will be used. (osipfile = CALDB) Lookup table for order resolving (for acis data only) #sort\_hi, osort\_lo specify fractional deviations from the integer #order which will be included in order-sorting via CCD ENERGY values (PHA). #eg. osort\_lo-0.3, osort\_hi=0.2 means that photons with real-valued #orders between 0.7 < order <= 1.2 will be included in first order, #1.7 < order <= 2.2 will be second order, etc. Order-sorting lower bound fraction; order > m - osort\_lo  $(osort_lo = 0.3)$ (osort hi = 0.3)Order-sorting high bound fraction; order <= m + osort hi (grating\_obs = header\_value) Observed grating type (header\_value|HETG|HEG|MEG|LETG) (detector = header\_value) Detector type: ACIS | HRC-I | HRC-S | header\_value Lower Energy limit factor  $(energy_lo_adj = 1.0)$ Upper Energy limit factor (energy\_hi\_adj = 1.0) Offset to add to event time to synch w/ alignment data (time\_offset = 0)  $(rand_seed = 1)$ Random seed (for pixlib), 0 = use time dependent seed (rand\_pix\_size = 0.0) pixel randomization width (-size..+size), 0.0 = no randomization (eventdef = )stdlev1\_ACIS -> {d:time,i:expno,f:rd,s:chip,s:tdet,f:det,f:sky,s:ccd\_id,l:pha,s:pi s:grade,s:fltgrade,s:node\_id,s:tg\_m,f:tg\_lam,f:tg\_mlam,s:tg\_srcid,s:tg\_part,s:tg\_smap,x:status}) Out (stdlev1 = )eventdef -> {d:time,i:expno,f:rd,s:chip,s:tdet,f:det,f:sky,s:ccd\_id,l:pha,s:pi,f:e s:grade,s:fltgrade,s:node\_id,s:tg\_m,f:tg\_lam,f:tg\_mlam,s:tg\_srcid,s:tg\_part,s:tg\_smap,x:status}) (stdlev1\_ACIS = {d:time,i:expno,f:rd,s:chip,s:tdet,f:det,f:sky,s:ccd\_id,l:pha,s:pi,f:energy,s:grade s:fltgrade,s:node\_id,s:tg\_m,f:tg\_lam,f:tg\_mlam,s:tg\_srcid,s:tg\_part,s:tg\_smap,x:status}) ACIS event (stdlev1\_HRC = {d:time,f:rd,s:chip,l:tdet,f:det,f:sky,s:chip\_id,s:pha,s:pi,s:tg\_m,f:tg\_lam,f:tg\_m] s:tg\_srcid,s:tg\_part,s:tg\_smap,x:status}) HRC event format definition string (geompar = geom) Parameter file for Pixlib Geometry files (verbose = 0)Verbosity level of detail (0=none, 5=most) (clobber = no) Clobber outfile if it already exists? (mode = ql)

Parameters for /home/username/cxcds\_param/destreak.par

infile = acis\_1198\_evt2.fits Input dataset/block specification
outfile = acis\_1198\_dstrk\_evt2.fits Output dataset/block specification

#### Obtain Grating Spectra from LETG/ACIS Data – CIAO 3.4

| (max = )                        | streak threshold syntax: m OR m:m:m:m                 |
|---------------------------------|-------------------------------------------------------|
| (max_rowloss_fraction = 5.0e-5) | Maximum fraction of avg streaks/node/frame            |
| $(num_sigma = 1.0)$             | Sigma value for determining streak threshold          |
| (filter = yes)                  | Discard tagged events                                 |
| (mask = [status=0,grade=        | 0,2:4,6]) Filter to select candidate streak events    |
| $(ccd_id = 8)$                  | CCD ID to filter                                      |
| (ccd_col = ccd_id)              | CCD ID column name                                    |
| (node_col = node_id)            | Node ID column name ('none' for single node)          |
| (exptime = -1)                  | frame time (s) (reads EXPTIME if no pos. value given) |
| (countfile = )                  | filename for event row-count distribution             |
| (fracfile = )                   | filename for cumulative streak contam function        |
| (timefile = )                   | filename for exposure time lost per row               |
| (verbose = 0)                   | Debug Level(0-5)                                      |
| (clobber = no)                  | Clobber existing file                                 |
| (mode = ql)                     |                                                       |
|                                 |                                                       |

Parameters for /home/username/cxcds\_param/tgextract.par

```
##
## TGEXTRACT -- create 1D spectrum(a) table file(s) from the
##
               L1.5 output event list
##
        infile = acis_1198_dstrk_evt2.fits Input event file (output event file from L1.5 processing)
       outfile = acis_1198_pha2.fits
                                      If typeII, enter full output file name or '.'; if typeI, enter output
#
# tg_srcid_list parameter explanation...
  - "all" will process all the sources id's found in the event list
#
#
  - a comma list is a comma separated string list of all the
    sources to process, ie:
#
        "1,2,5,7"
#
  - @file is a pointer to an ascii file which contains a comma
#
#
    separated list of the id's to process
#
tg_srcid_list = all
                                  Source ID's to process: 'all', comma list, @file
 tg_part_list = header_value
                                  Grating parts to process: HETG, HEG, MEG, LETG, header_value
#
# tg_order_list parameter explanation...
#
  - "default" is set to process the following:
        if ACIS: 1, 2, 3, -1, -2, -3
#
#
        if HRC:
                 -1, 1
#
  - a comma list is a comma separated string list of the orders
#
    the user wants to process, ie:
#
        "-5, -1, 1, 3"
#
  - a range list sets the min and max of the orders to process;
#
    all the orders in between, will be processed, ie:
#
        "-1..5" will do orders from -1 to +5th order
    a range list can be mixed with comma separated list
#
  - @file is a pointer to an ascii file which contains a comma
#
#
    separated list and/or range list of the orders to process
#
tg_order_list = default
                                  Grating diffraction orders to process: 'default', comma list, range list
     ancrfile = none
                                  Input ancillary response file name
     respfile = none
                                  Input redistribution file name
 outfile_type = pha_typeII
                                 Ouput file type: typeI (single spectrum) or typeII (multiple spectra)
(inregion_file = none)
                                  Input region file.
     (backfile = none)
                                  Input background file name
        (rowid = )
                                  If rowid column is to be filled in, enter name here
    (bin_units = angstrom)
                                  Bin units (for bin parameters below): angstrom, eV, keV
```

```
(min_bin_leg = compute)
  (max_bin_leg = compute)
 (bin_size_leg = compute)
 (num_bins_leg = compute)
 (min_bin_meg = compute)
 (max_bin_meg = compute)
 (bin_size_meg = compute)
 (num_bins_meg = compute)
 (min_bin_heg = compute)
 (max_bin_heg = compute)
 (bin_size_heg = compute)
 (num_bins_heg = compute)
     (min_tg_d = default)
     (\max tq d = default)
(extract_background = yes)
(min_upbkg_tg_d = default)
(max_upbkg_tg_d = default)
(min_downbkg_tg_d = default)
(max_downbkg_tg_d = default)
      (geompar = geom)
      (clobber = no)
      (verbose = 0)
         (mode = ql)
```

```
Minimum dispersion coordinate for LEG, or 'compute'
Maximum dispersion coordinate for LEG, or 'compute'
Bin size for binning LEG spectra, or 'compute'
Number of bins for the output LEG spectra, 'compute'
Minimum dispersion coordinate for MEG, or 'compute'
Maximum dispersion coordinate for MEG, or 'compute'
Bin size for binning MEG spectra, or 'compute'
Number of bins for the output MEG spectra, or 'compute'
Minimum dispersion coordinate for HEG, or 'compute'
Maximum dispersion coordinate for HEG, or 'compute'
Bin size for binning HEG spectra, or 'compute'
Number of bins for the output HEG spectra, 'compute'
Minimum tq_d range to include in histogram, or use 'default'
Maximum tq d range to include in histogram, or use 'default'
     Extract the local background spectrum?
Minimum value of tg_d for the background up spectrum.
 Maximum value of tg_d for the background up spectrum.
   Minimum value of tg_d for the background down spectrum.
   Maximum value of tg_d for the background down spectrum.
Parameter file for Pixlib Geometry files
OK to overwrite existing output file(s)?
Verbosity level (0 = no display)
```

## History

- 16 Dec 2004 updated for CIAO 3.2: minor changes to parameter files; default extraction width in tgextract has been widened to 0.002 degrees (removed manual setting of parameters in the Extract Grating Spectra section)
- 14 Jan 2005 created the Data Preparation section
- 05 Dec 2005 updated for CIAO 3.3: output filenames include ObsID; parameter file changes (kernel parameter removed from all "tg" tools; several changes to the destreak parameter file, including a new default value for the <u>mask</u> parameter)
- 05 Jan 2006 information on reprocessing included in Data Preparation section
- 04 Apr 2006 expanded information on special cases in the Get position of zero-order image (tgdetect) section
- 18 Dec 2006 updated for CIAO 3.4: new calibration files in CALDB 3.3.0; change to wording of tgdetect/dmcopy warning

URL: http://cxc.harvard.edu/ciao/threads/spectra\_letgacis/

Last modified: 18 Dec 2006

Image 1: Image with region file overlaid

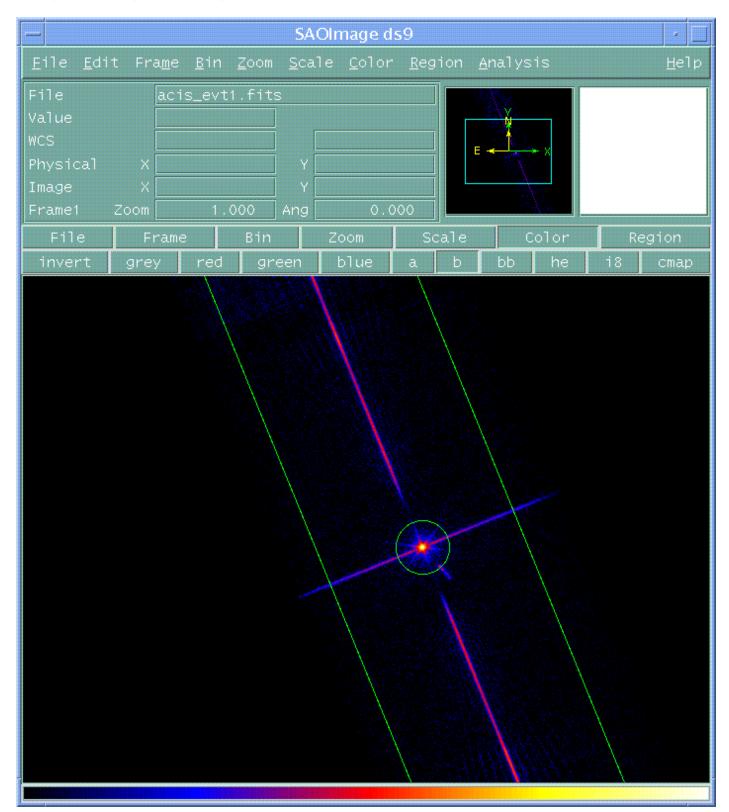

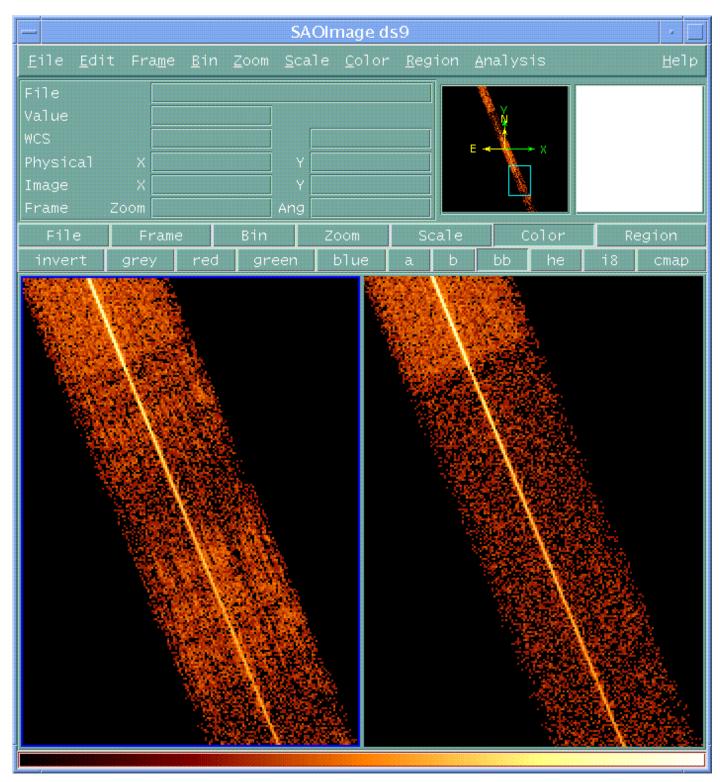

## Image 2: Original event file (left) and the destreaked version (right)